# **QGIS Application - Bug report #3698**

## **kml import skipping lines**

*2011-03-31 11:22 PM - 1168 -*

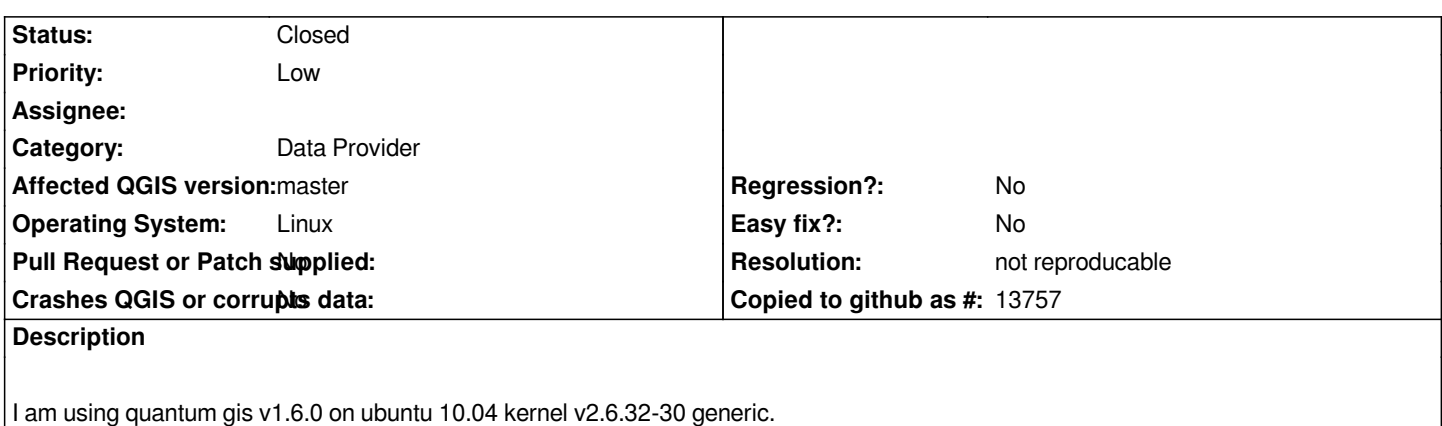

*Import of a google earth file (kml) is incomplete. Some lines are skipped in an irregular manner.*

## **History**

## **#1 - 2011-04-15 04:14 AM - Saber Razmjooei**

*Hi there,*

*The KML file has 279 Placemark tags, all of which are imported into QGIS trunk without problems.*

*Are you sure you uploaded the correct KML file? The attached spreadsheet suggests that the KML file should have more data.*

#### **#2 - 2011-12-16 01:48 PM - Giovanni Manghi**

*- Target version changed from Version 1.7.0 to Version 1.7.4*

## **#3 - 2012-04-16 06:27 AM - Paolo Cavallini**

- *Crashes QGIS or corrupts data set to No*
- *Target version changed from Version 1.7.4 to Version 1.8.0*
- *Affected QGIS version set to master*

## **#4 - 2012-09-04 12:00 PM - Paolo Cavallini**

*- Target version changed from Version 1.8.0 to Version 2.0.0*

#### **#5 - 2014-06-28 07:38 AM - Jürgen Fischer**

*- Target version changed from Version 2.0.0 to Future Release - Lower Priority*

#### **#6 - 2014-10-26 03:42 PM - Jürgen Fischer**

- *Assignee deleted (nobody -)*
- *Pull Request or Patch supplied set to No*

## **#7 - 2015-11-20 06:21 AM - Médéric RIBREUX**

- *Resolution set to not reproducable*
- *Status changed from Open to Closed*

*Hello, bug triage...*

*I can't reproduce it on QGIS 2.13 master. I close it. Feel free to reopen it if you have problems with reading KML layers...*

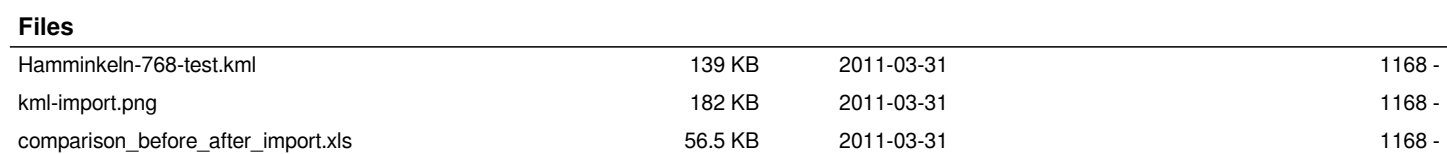